Course NDBI040: **Big Data Management and NoSQL Databases**

**MapReduce** Practice 01:

**Martin Svoboda**

Faculty of Mathematics and Physics, Charles University in Prague

# **MapReduce: Overview**

#### • **MapReduce**

 Programming model for processing of large data sets with a parallel and distributed algorithm on a cluster

#### ■ Map function

- ‒ Processes input data in order to emit a set of intermediate key/value pairs
- $-$  (k<sub>1</sub>, v<sub>1</sub>)  $\rightarrow$  list(k<sub>2</sub>, v<sub>2</sub>)

#### **Reduce function**

- ‒ Merges (all) intermediate values associated with the same intermediate key
- $-$  (k<sub>2</sub>, list(v<sub>2</sub>))  $\rightarrow$  (k<sub>2</sub>, possibly smaller list(v<sub>2</sub>))

## **MapReduce: Example**

• **Word frequency** – map and reduce functions

```
map(String key, String value):
   // key: document name
   // value: document contents
for each word w in value:
  Emit(w, "1");
```

```
reduce(String key, Iterator values):
   // key: a word
   // values: a list of counts
int result = 0;
for each v in values:
  result += ParseInt(v);
Emit(key, AsString(result));
```
# **MapReduce: Example**

#### • **Word frequency** – data flow

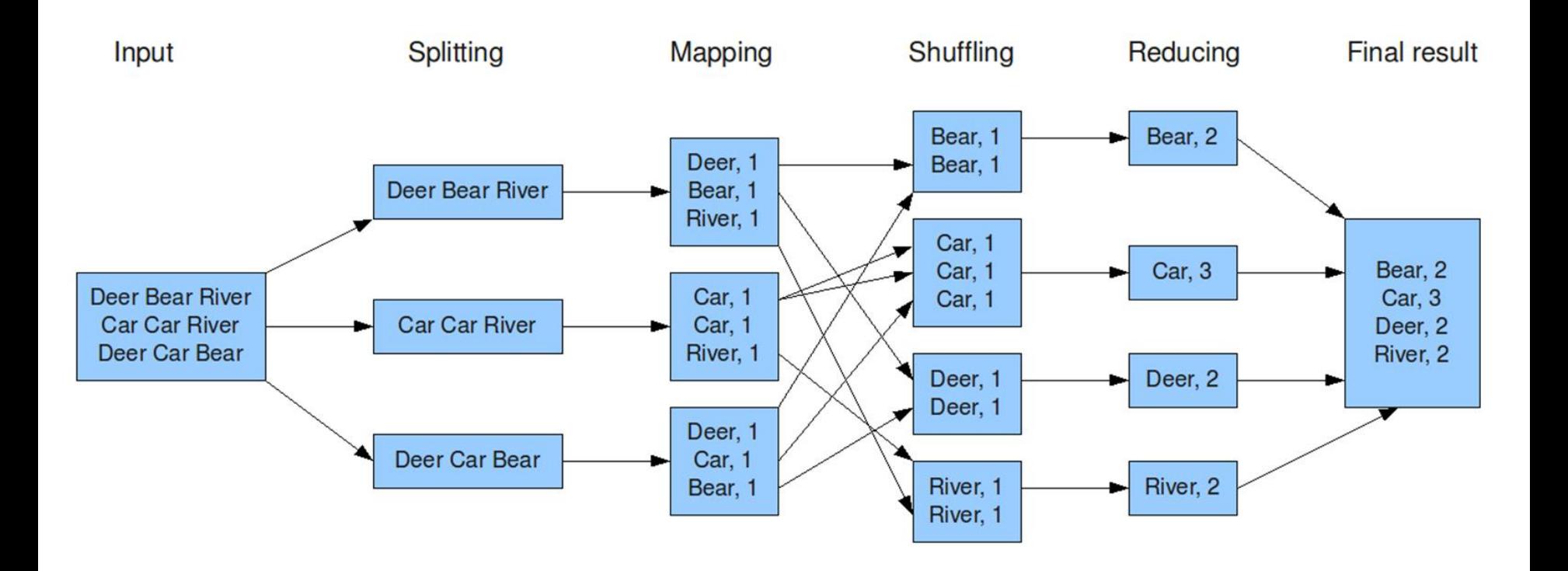

# **Hadoop: Overview**

#### • **Apache Hadoop**

- Open-source software framework allowing to execute applications on large clusters of commodity hardware
- Modules
	- ‒ Hadoop Common
	- ‒ **Hadoop Distributed File System (HDFS)**
		- Distributed, scalable, and portable file-system
	- ‒ Hadoop YARN
		- Job scheduling and cluster resource management
	- ‒ **Hadoop MapReduce**
		- Implementation of the MapReduce programming model

#### **Apache Hadoop Tutorial**

**HDFS MapReduce** 

# **Hadoop Client**

- **SSH and SFTP access**
	- **acheron.ms.mff.cuni.cz:20104**
	- Login: SIS login, lower case (e.g. mylogin)
	- Password: SIS login, upper/lower case (e.g. MyLoGiN)
- Tools
	- **PuTTY**
		- ‒ http://www.chiark.greenend.org.uk/~sgtatham/putty/
	- **WinSCP** (Windows Secure Copy)
		- ‒ http://winscp.net/

# **Hadoop Client**

- Open PuTTY connection
- Change your password
	- **passwd**
- Open WinSCP connection
- Explore directories
	- /home/mylogin/
		- ‒ Personal directory with private content
	- /home/NDBI040/
		- ‒ Shared directory with all the tutorial files

## **First Steps**

#### • Get familiar with basic Hadoop commands

- **hadoop**
	- ‒ Help for all Hadoop commands
- **hadoop fs**
	- ‒ Hadoop file system commands
- **hadoop jar**
	- ‒ MapReduce jobs launching

- Create your local working directory
	- **mkdir** WordCount
- Make a copy of the sample java source file
	- **cd** WordCount
	- **cp** /home/NDBI040/WordCount.java .
- Compile it
	- mkdir classes
	- **javac** –classpath /usr/lib/hadoop/hadoop-common-2.4.1.jar:/usr/lib/hadoop-mapreduce/hadoopmapreduce-client-core-2.4.1.jar -d classes/ WordCount.java
	- **jar** -cvf WordCount.jar -C classes/ .

- Create your HDFS working directory
	- **hadoop fs -mkdir** /tmp/mylogin
- Prepare sample input data
	- hadoop fs -mkdir /tmp/mylogin/input1
	- **hadoop fs -copyFromLocal** /home/NDBI040/file01 /tmp/mylogin/input1/
	- hadoop fs -copyFromLocal /home/NDBI040/file02 /tmp/mylogin/input1/
- Explore the file system (using a web browser)
	- **http://acheron.ms.mff.cuni.cz:20106**
		- ‒ (HDFS name node)

- Run the prepared sample job
	- **hadoop jar** WordCount.jar org.myorg.WordCount /tmp/mylogin/input1 /tmp/mylogin/output1
- Follow the execution progress (using a web browser)
	- **http://acheron.ms.mff.cuni.cz:20105**
		- ‒ (MapReduce JobTracker)

- Look at the job result
	- **hadoop fs -copyToLocal** /tmp/mylogin/output1/part-00000 ./result.txt
- Clean the output directory
	- ‒ At least in case you want to run the job once again
	- **hadoop fs -rmr** /tmp/mylogin/output1/

# **Bigger Example**

- Shakespeare
	- **hadoop fs -mkdir** /tmp/mylogin/input2
	- **hadoop fs -copyFromLocal**

/home/NDBI040/shake.txt /tmp/mylogin/input2/shake.txt

 **hadoop jar** WordCount.jar org.myorg.WordCount /tmp/mylogin/input2 /tmp/mylogin/output2

# **Useful Commands**

- List identifiers of all jobs
	- **mapred job –list** all
- Kill a particular job
	- **mapred job -kill** <job-id>
- Print status counters of a job
	- **mapred job -status** <job-id>

# **NetBeans Project**

- Launch NetBeans IDE
- Create a new project
	- Select *Java application* as project type
- Add Hadoop libraries
	- Make local copies of libraries from /home/NDBI040/
		- ‒ hadoop-common-2.4.1.jar
		- ‒ hadoop-mapreduce-client-core-2.4.1.jar
	- **Follow** *Add JAR/Folder* and add both these libraries
- Build project to create jar distribution

### **MapReduce Source Files**

- Map and reduce functions
	- class **Map** extends **MapReduceBase** implements **Mapper** {…}
	- class **Reduce** extends **MapReduceBase** implements **Reducer** {…}
- Key/values pairs
	- output.collect(key, value);
	- **WritableComparable for keys** Writable for values
	- **Available classes:** Text, IntWritable, ...

# **MapReduce Source Files**

#### • **Job configuration**

- Job name
	- ‒ conf.**setJobName**("WordCount");
- Map, reduce and combine functions
	- ‒ conf.**setMapperClass**(Map.class); conf.**setCombinerClass**(Reduce.class); conf.**setReducerClass**(Reduce.class);
- Types of keys and values
	- ‒ conf.**setOutputKeyClass**(Text.class); conf.**setOutputValueClass**(IntWritable.class);
- Input and output format
	- ‒ conf.**setInputFormat**(TextInputFormat.class); conf.**setOutputFormat**(TextOutputFormat.class);
- Number of reducers
	- ‒ conf.**setNumReduceTasks**();

### **MapReduce Source Files**

#### • Input and output files

 **FileInputFormat.setInputPaths**(conf, new Path(args[0])); **FileOutputFormat.setOutputPath**(conf, new Path(args[1]));

#### • Job execution

- JobClient.runJob(conf);
	- ‒ Blocks and waits until the job is finished
- **JobClient.submitJob**(conf);
	- ‒ Invokes the job execution but returns immediately
	- ‒ Poll for status to make running decisions
	- ‒ Or provide a URI to be invoked when the job finishes
		- conf.**setJobEndNotificationURI**()

## **Local Cluster Network**

- RDP (Remote Desktop Protocol) access
	- **vdr.ms.mff.cuni.cz**
	- **Login and password as for the client**
- Tools
	- **Remote Desktop Connection**
- Cluster
	- Client: **10.20.86.182:22**
	- HDFS name node: **http://10.20.86.180:50070/**
	- MapReduce JobTracker: **http://10.20.86.177:8088/**

# **References**

#### • **MapReduce tutorial**

 http://hadoop.apache.org/docs/current/hadoop-mapreduce-client/ hadoop-mapreduce-client-core/MapReduceTutorial.html

#### • **Commands manual**

 https://hadoop.apache.org/docs/current/hadoop-project-dist/ hadoop-common/CommandsManual.html

#### • **File system shell commands**

 https://hadoop.apache.org/docs/current/hadoop-project-dist/ hadoop-common/FileSystemShell.html

#### • **JavaDoc documentation**

https://hadoop.apache.org/docs/current/api/

#### **Assignment 1**

**MapReduce** 

# **Assignment 1**

- **Select and implement any computation problem that can be solved using MapReduce**
- Store all the related information into your working subdirectory in /home/NDBI040/
	- Sample input + output data
	- Java source code + compiled jar
	- Readme file: topic and how-to-run description
- Send an e-mail as a confirmation
	- svoboda@ksi.mff.cuni.cz